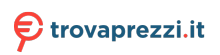

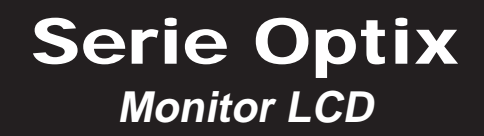

Optix G241 (3BA4) Optix G271 (3CB5)

# **Contenuti**

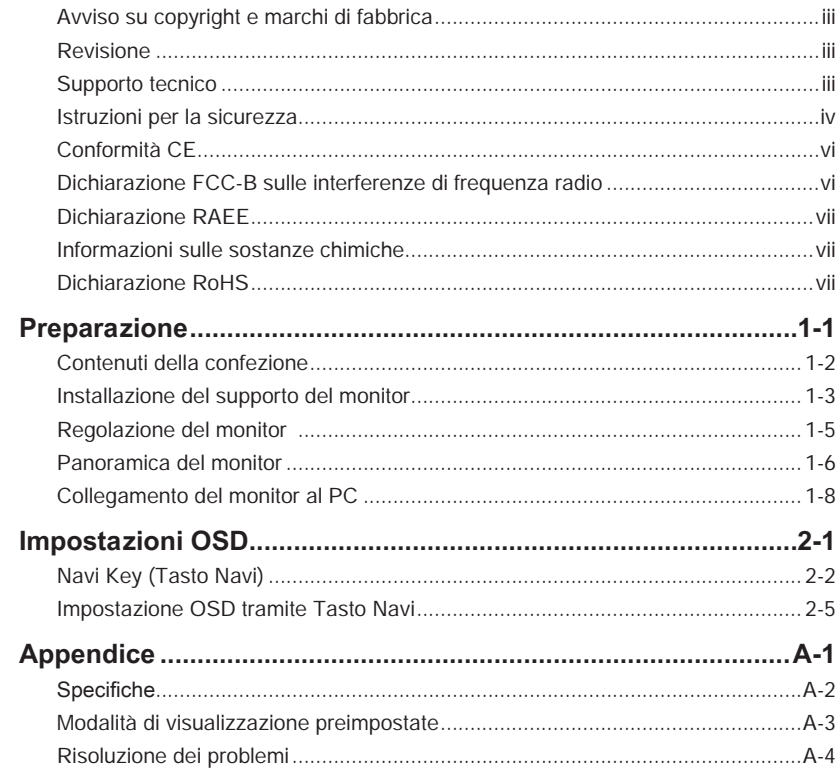

## <span id="page-2-0"></span>**Avviso su copyright e marchi di fabbrica**

Copyright © Micro-Star Int'l Co., Ltd. Tutti i diritti riservati. Il logo MSI è un marchio registrato della Micro-Star Int'l Co., Ltd. Tutti gli altri marchi e nomi menzionati possono essere marchi di fabbrica dei rispettivi proprietari. Nessuna garanzia in merito alla precisione o alla completezza è espressa o implicita. MSI si riserva il diritto di apportare modifiche al presente documento senza preavviso.

## **Revisione**

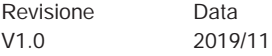

## **Supporto tecnico**

Se si verificano dei problemi con il prodotto e nel manuale d'uso non si trovano le istruzioni per risolverli, rivolgersi al negozio dove è stato acquistato il prodotto oppure al rivenditore locale. In alternativa, visitare il sito https://www.msi.com/support/ per ulteriori informazioni.

## <span id="page-3-0"></span>**Istruzioni per la sicurezza**

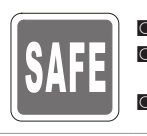

◙ Leggere attentamente e completamente le istruzioni di sicurezza. Deve essere presa nota di tutti gli avvisi e le avvertenze riportate nel dispositivo o nel manuale d'uso.

◙ Rivolgersi esclusivamente a personale qualificato per le riparazioni.

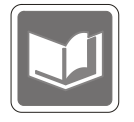

Conservare la Guida all'uso, fornita in dotazione, per riferimenti futuri.

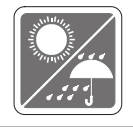

Per prevenire il rischio di incendi o scosse elettriche, tenere il dispositivo lontano da umidità e temperature elevate.

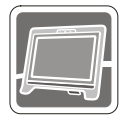

Collocare questo dispositivo su una superficie stabile prima di eseguire l'installazione.

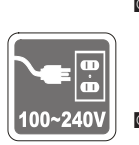

iv venti van assicurarsi che la tensione nominale sia nei limiti di sicurezza e che sia stata regolata in modo appropriato sul valore 100~240V prima di collegare il dispositivo alla presa di corrente. Non rimuovere lo spinotto protettivo di messa a terra della spina. Il dispositivo deve essere collegato ad una presa di corrente con messa a terra.

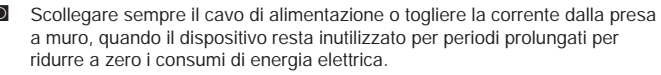

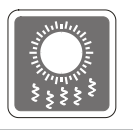

Le aperture sul dispositivo servono per la convezione dell'aria e per impedire il surriscaldamento del dispositivo. Non coprire queste aperture.

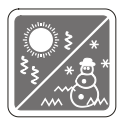

Non lasciare il dispositivo in ambienti d'immagazzinamento, non condizionati, con temperature superiori ai 60°C o inferiori ai -20°C, perché si può danneggiare il dispositivo.

NOTA: La temperatura operativa massima è di circa 40°C.

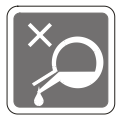

Per la pulizia del dispositivo, assicurarsi di rimuovere la spina di alimentazione. Utilizzare un panno morbido, piuttosto che un prodotto chimico industriale, per pulire il dispositivo. Non versare mai alcun liquido nelle aperture perché possono provocare danni al dispositivo o provocare scosse elettriche.

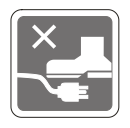

Collocare il cavo di alimentazione in modo che nessuno possa calpestarlo. Non collocare nulla sopra il cavo di alimentazione.

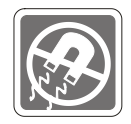

Tenere sempre il dispositivo lontano da oggetti con forte campo magnetico o elettrico.

Se si verifica una qualsiasi delle seguenti situazioni, fare controllare il dispositivo dal personale dell'assistenza:

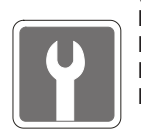

- ◙ Il cavo di alimentazione o la spina è danneggiata.
- ◙ Del liquido è penetrato nel dispositivo.
- ◙ Il dispositivo è stato esposto ad umidità.
- ◙ Il dispositivo non funziona bene oppure non funziona come descritto nel manuale d'uso.
- ◙ Il dispositivo è caduto e si è danneggiato.
- ◙ Il dispositivo ha evidenti segni di rottura.

Caratteristiche del prodotto ecologico

- ◙ Ridotto consumo energetico durante l'uso e lo standby
- ◙ Uso limitato di sostanze dannose per l'ambiente e la salute
- ◙ Facile smantellamento e riciclaggio
- ◙ Uso ridotto delle risorse naturali incoraggiando il riciclaggio
- USS noone delle hisorie inauralmeetaggianae in necetaggie<br>■ Durata allungata del prodotto grazie a facili aggiornamenti
	- ◙ Ridotta produzione di rifiuti solidi grazie alla politica di ritiro dell'usato

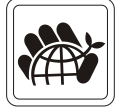

Politica ambientale

- Il prodotto è stato progettato per permettere il riutilizzo ed il riciclaggio appropriato delle parti e non deve essere buttato via.
- ◙ Gli utenti devono rivolgersi al centro autorizzato di raccolta locale per il riciclare e smaltire i prodotti usati.
- Per altre informazioni sul riciclo, visitare il sito MSI e rivolgersi ad un distributore locale.
- ◙ Gli utenti possono contattarci all'indirizzo gpcontdev@msi.com per informazioni su smaltimento, ritiro, riciclaggio e smontaggio appropriato dei prodotti MSI.
- ★ Avvertenza! L'uso eccessivo di schermi potrebbe influire sulla vista.
- ★ Raccomandazioni:
	- 1. Effettuare una pausa di 10 minuti ogni 30 minuti di utilizzo dello schermo.
	- 2. I bambini di età inferiore ai 2 anni non devono utilizzare lo schermo. Per i bambini di età pari o superiore a 2 anni, l'uso dello schermo deve essere limitato a meno di un'ora al giorno.

# <span id="page-5-0"></span>**Conformità CE**

Questo dispositivo è conforme ai requisiti stabiliti dalla Direttiva del Consiglio sul ravvicinamento delle legislazioni degli Stati membri, alle Direttive sulla compatibilità elettromagnetica (2014/30/UE), alla Direttiva sulla bassa tensione (2014/35/UE), alla Direttiva ErP (2009/125/CE) e alla Direttiva RoHS (2011/65/UE). Questo prodotto è stato testato e ritenuto conforme

alle norme armonizzate per gli apparecchi per la tecnologia dell'informazione in base alle Direttive della Gazzetta Ufficiale dell'Unione Europea.

## **Dichiarazione FCC-B sulle interferenze di frequenza radio**

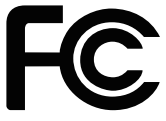

Questa attrezzatura è stata collaudata e trovata conforme ai limiti di un apparecchio digitale di Classe B, in conformità alla parte 15 delle Normative FCC. Questi limiti sono designati a fornire una protezione ragionevole da interferenze dannose in un'installazione privata. Questa attrezzatura genera, utilizza e può emanare energia di frequenza radio e, se non è installata ed utilizzata in accordo alle istruzioni date, può causare interferenze dannose alle comunicazioni radio. Non c'è tuttavia garanzia che non si verifichino interferenze in installazioni particolari. Se questa attrezzatura provoca interferenze dannose alla ricezione radio o televisiva, che possono essere determinate accendendo o spegnendo l'attrezzatura, l'utente è incoraggiato a cercare di correggere l'interferenza adottando una o più delle seguenti misure:

- Riorientare o riposizionare l'antenna di ricezione.
- **vi** Aumentare la distanza tra l'attrezzatura ed il ricevitore.
	- Collegare l'attrezzatura ad una presa di corrente su un circuito diverso da quello al quale è collegato il ricevitore.
	- Consultare il rivenditore o un tecnico specializzato radio / TV per aiuto.

### Avviso 1

Cambiamenti o modifiche non espressamente approvati dalla parte responsabile alla conformità, possono annullare l'autorità dell'utente all'uso di questa attrezzatura.

### Avviso 2

I cavi d'interfaccia, se usati, ed il cavo di alimentazione CA devono essere schermati, per essere conformi alle normative sulle emissioni.

Questo prodotto è conforme alla Parte 15 delle Norme FCC. Il funzionamento è soggetto alle seguenti due condizioni:

- 1. Questo dispositivo non può provocare interferenze dannose.
- 2. questo dispositivo deve accettare tutte le interferenze ricevute, incluse le interferenze che possono provocare operazioni indesiderate.

MSI Computer Corp. 901 Canada Court, City of Industry, CA 91748, USA (626)913-0828 www.msi.com

# <span id="page-6-0"></span>**Dichiarazione RAEE**

In base alla Direttiva dell'Unione Europea ("UE") sullo smaltimento delle attrezzature elettriche ed elettroniche, Direttiva 2012/19/UE che è entrata in vigore il 13 Agosto 2005, le "attrezzature elettriche ed elettroniche" non possono più essere smaltite insieme ai rifiuti urbani ed i produttori delle attrezzature previste sono obbligati a ritirare tali prodotti al termine della loro durata utile.

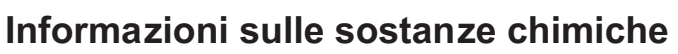

In conformità con le normative sulle sostanze chimiche, quale la normativa UE REACH (normativa CE N. 1907/2006 del Parlamento e del Consiglio Europeo), MSI fornisce informazioni relative alle sostanze chimiche presenti nei prodotti sul sito: https://www.msi.com/html/popup/csr/evmtprtt\_pcm.html

# **Dichiarazione RoHS**

## **Dichiarazione sul materiale per il Giappone JIS C 0950**

vi vii La normativa giapponese, definita dalla specifica JIS C 0950, prevede che i produttori forniscano dichiarazioni sul materiale per alcune categorie di prodotti elettronici commercializzati dopo il 1 luglio 2006.

https://www.msi.com/html/popup/csr/cemm\_jp.html https://tw.msi.com/html/popup/csr\_tw/cemm\_jp.html

## **Normativa RoHS India**

Questo prodotto è conforme alla Normativa "India E-waste (Management and Handling) Rule 2016" che proibisce l'uso di piombo, mercurio, cromo esavalente, difenil polibrominati o eteri difenil polibrominati in concentrazioni superiori a 0,1% del peso e 0,01% per il cadmio, escluse le eccezioni descritte nell'Allegato 2 della Normativa.

## **Regolamentazione EEE della Turchia**

Conforme alle Regolamentazioni EEE della Repubblica di Turchia.

## **Restrizione dell'Ucraina sulle sostanze pericolose**

Il dispositivo è conforme ai requisiti della Regolamentazione tecnica approvata dalla risoluzione del gabinetto del ministero dell'Ucraina n° 1057 al 3 dicembre 2008, in termini di restrizioni sull'uso di determinate sostanze pericolose nei dispositivi elettrici ed elettronici.

## **Normativa RoHS Vietnam**

Dal 1 dicembre 2012, tutti i prodotti fabbricati da MSI sono conformi alla circolare 30/2011/TT-BCT che regolamenta temporaneamente i limiti permessi per una serie di sostanze pericolose nei prodotti elettronici e elettrici.

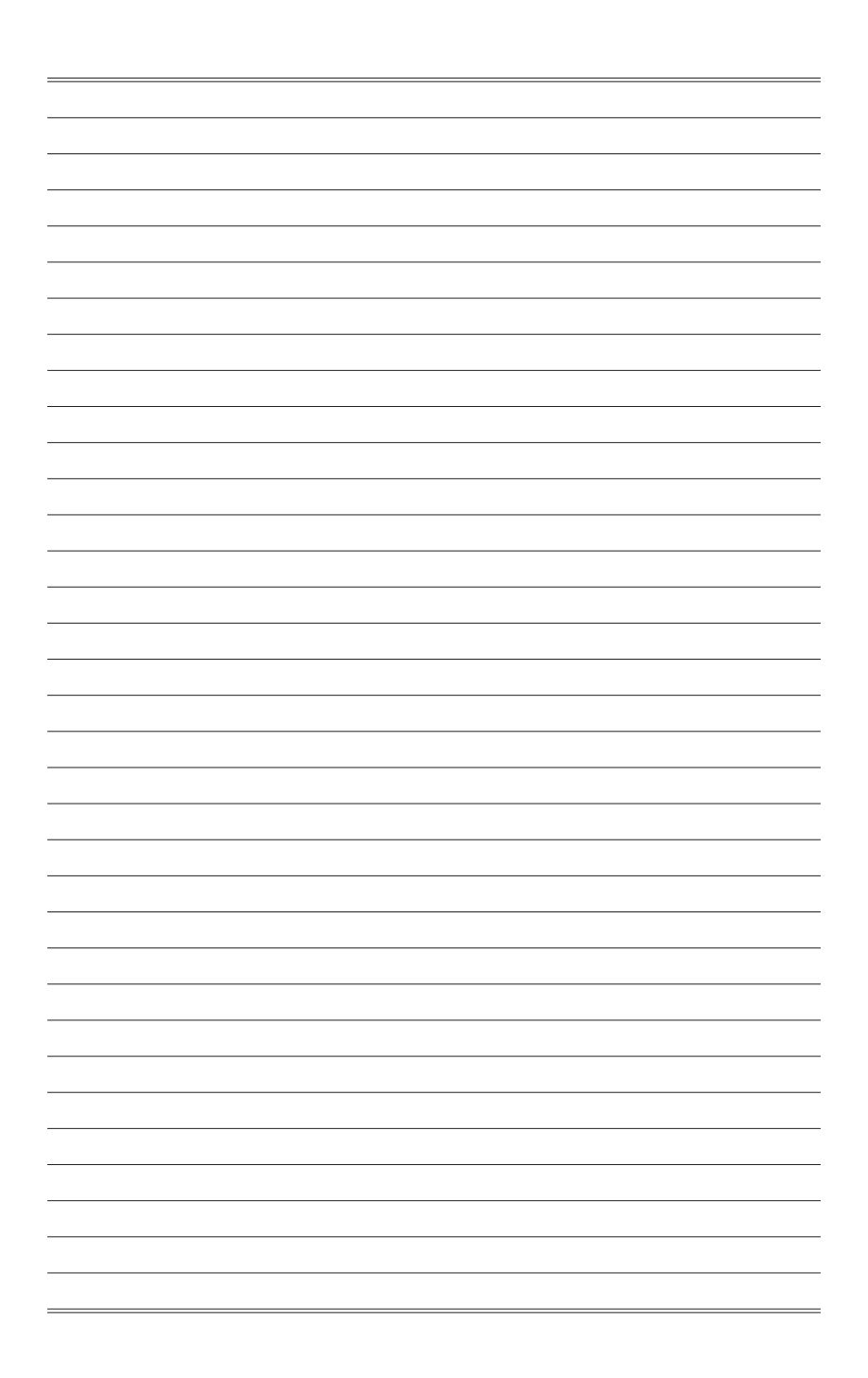

# *1*

# <span id="page-8-0"></span>**Preparazione**

Questo capitolo fornisce le informazioni sulle procedure di installazione dell'hardware. Quando si collegano i dispositivi, prestare attenzione a come si maneggiano i dispositivi ed indossare un bracciale con messa a terra per evitare l'elettricità statica.

## **IMPORTANTE**

- Le illustrazioni sono fornite a puro titolo di riferimento. Il monitor potrebbe essere differente nell'aspetto.
- Non utilizzare oggetti appuntiti sul monitor.

## <span id="page-9-0"></span>**Contenuti della confezione**

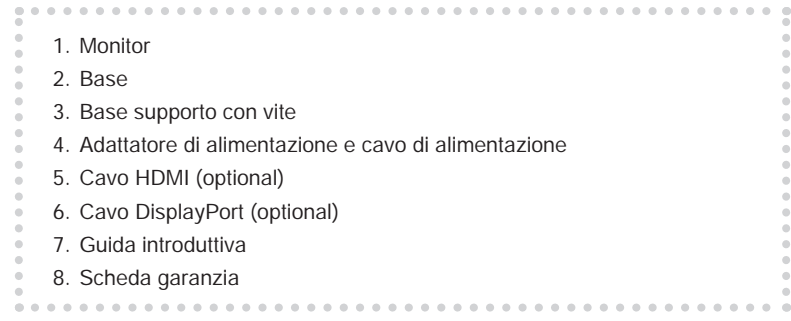

- \* Contattare il rivenditore presso cui è stato acquistato il prodotto o il distributore locale se qualsiasi accessorio è danneggiato o mancante.
- \* I contenuti della confezione potrebbero variare in base al Paese.

## <span id="page-10-0"></span>**Installazione del supporto del monitor**

## **IMPORTANTE**

Collocare il monitor su una superficie morbida e protetta per evitare di graffiare il pannello del display.

- 1. Allineare i fermi della base al monitor.
- 2. Serrare la base con le relative viti.
- 3. Collegare la base al supporto e serrare la vite della base per fissare la base.

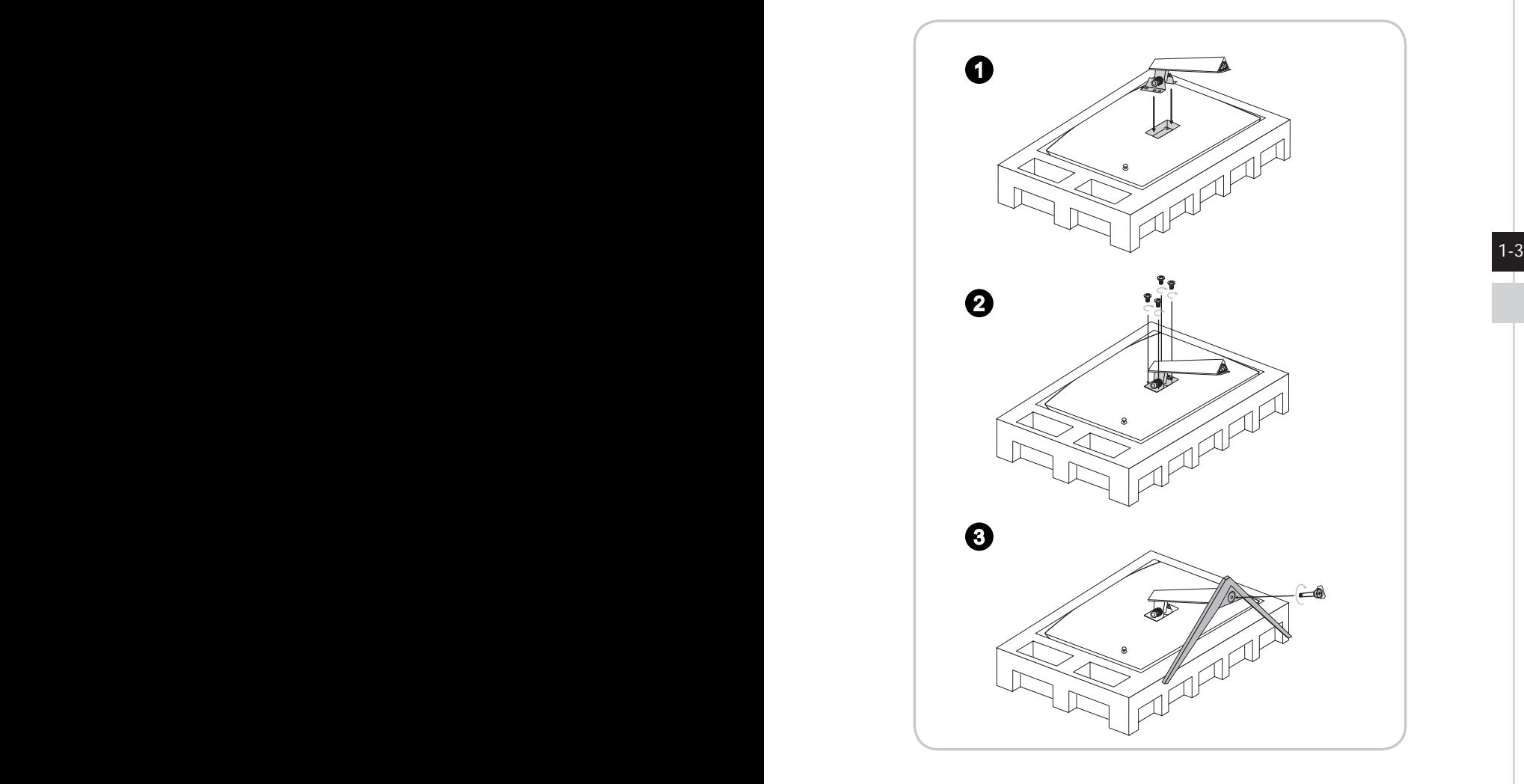

4. Allineare i fermi per posizionare la copertura VESA.

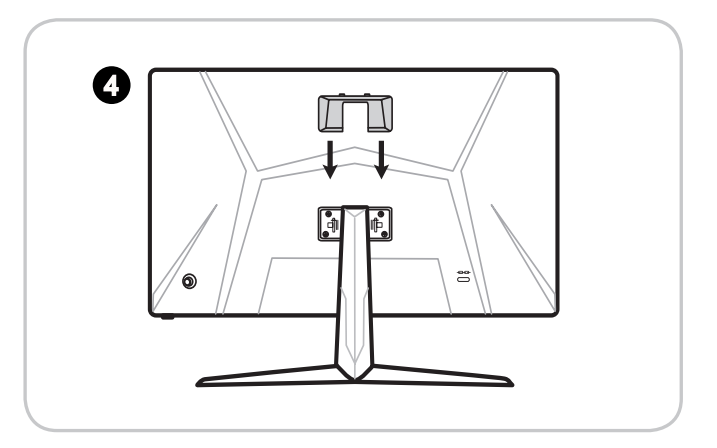

## **IMPORTANTE**

1-4 1-5 parete. Contattare il rivenditore per un kit di montaggio a parete adeguato.I fori per l'installazione del supporto possono essere utilizzati anche per il montaggio a

## <span id="page-12-0"></span>**Regolazione del monitor**

Questo monitor è progettato per massimizzare il comfort visivo grazie alle sue capacità di regolazione.

## **IMPORTANTE**

Evitare di toccare il pannello del display quando si regola il monitor.

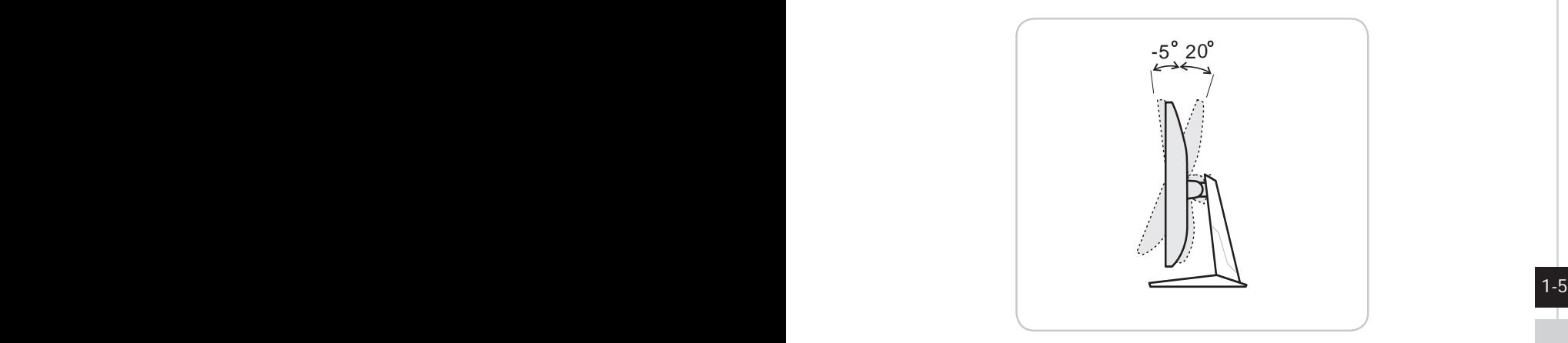

<span id="page-13-0"></span>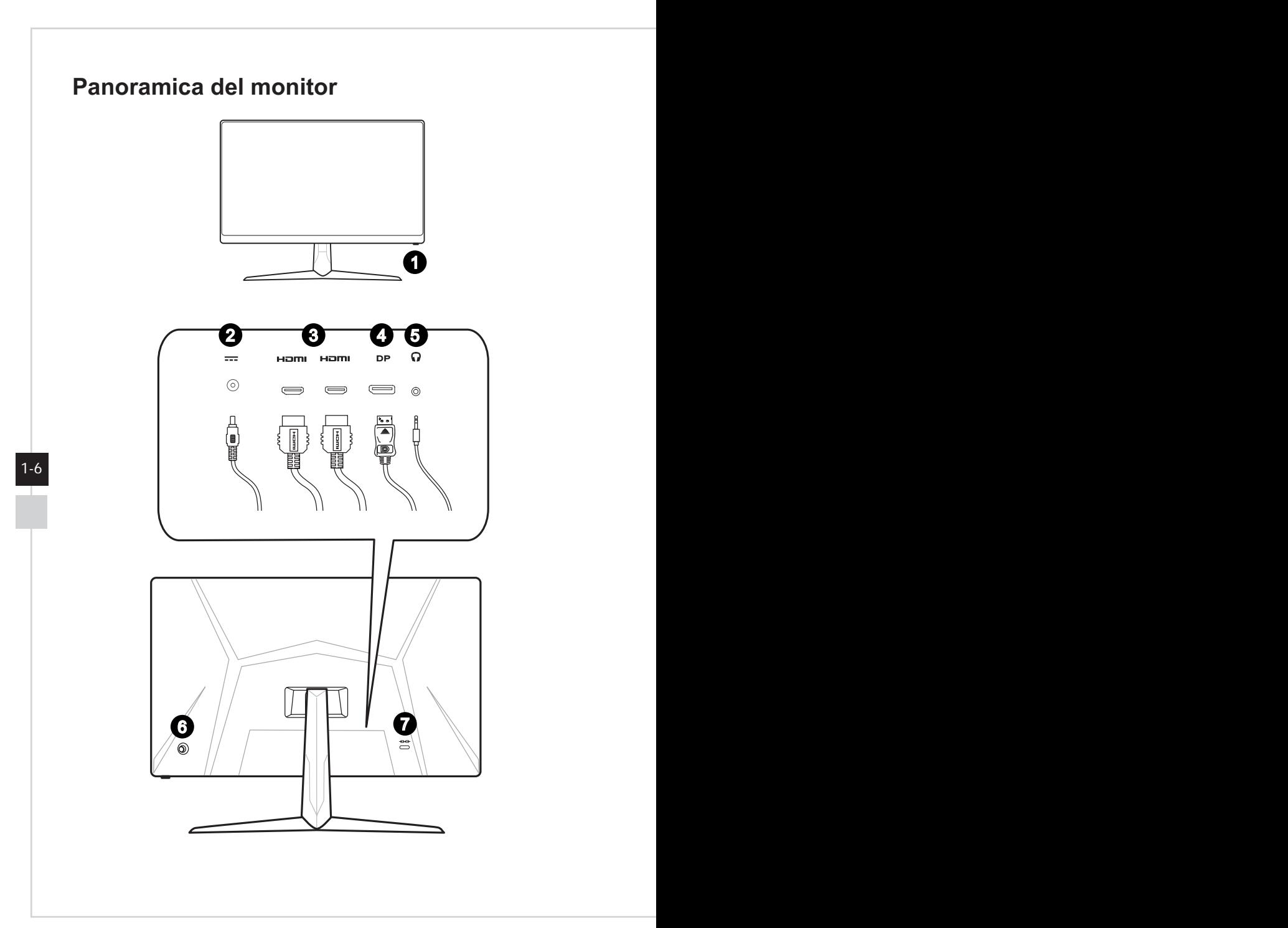

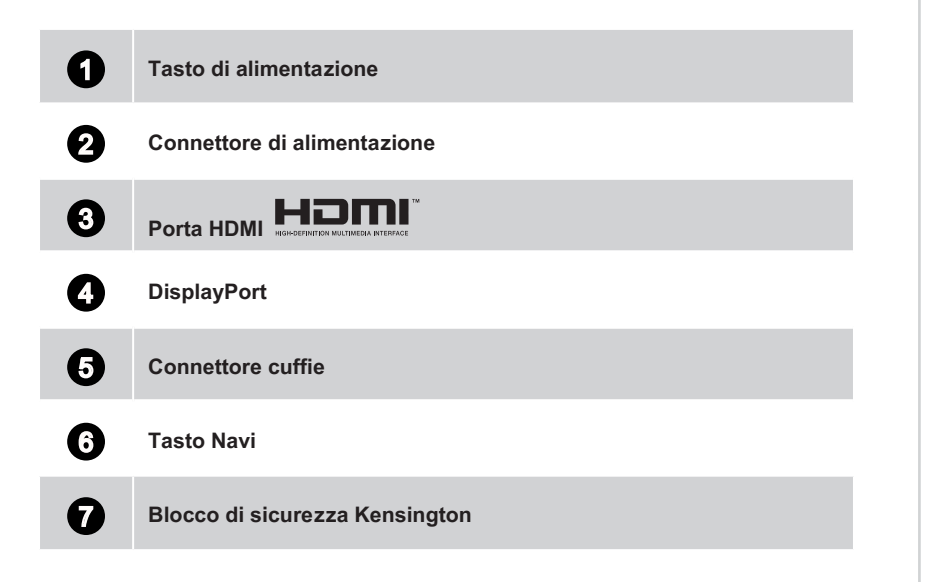

 $1-7$ 

## <span id="page-15-0"></span>**Collegamento del monitor al PC**

- 1. Spegnere il computer.
- 2. Collegare il cavo HDMI/DisplayPort dal monitor al computer.
- 3. Montare l'adattatore di alimentazione e il cavo di alimentazione del monitor (Figura A).
- 4. Collegare l'adattatore di alimentazione al connettore di alimentazione del monitor (Figura B).
- 5. Collegare il cavo di alimentazione alla presa di corrente (Figura C).
- 6. Accendere il monitor (Figura D).
- 7. Accendere il computer, quindi il monitor rileverà automaticamente la sorgente del segnale.

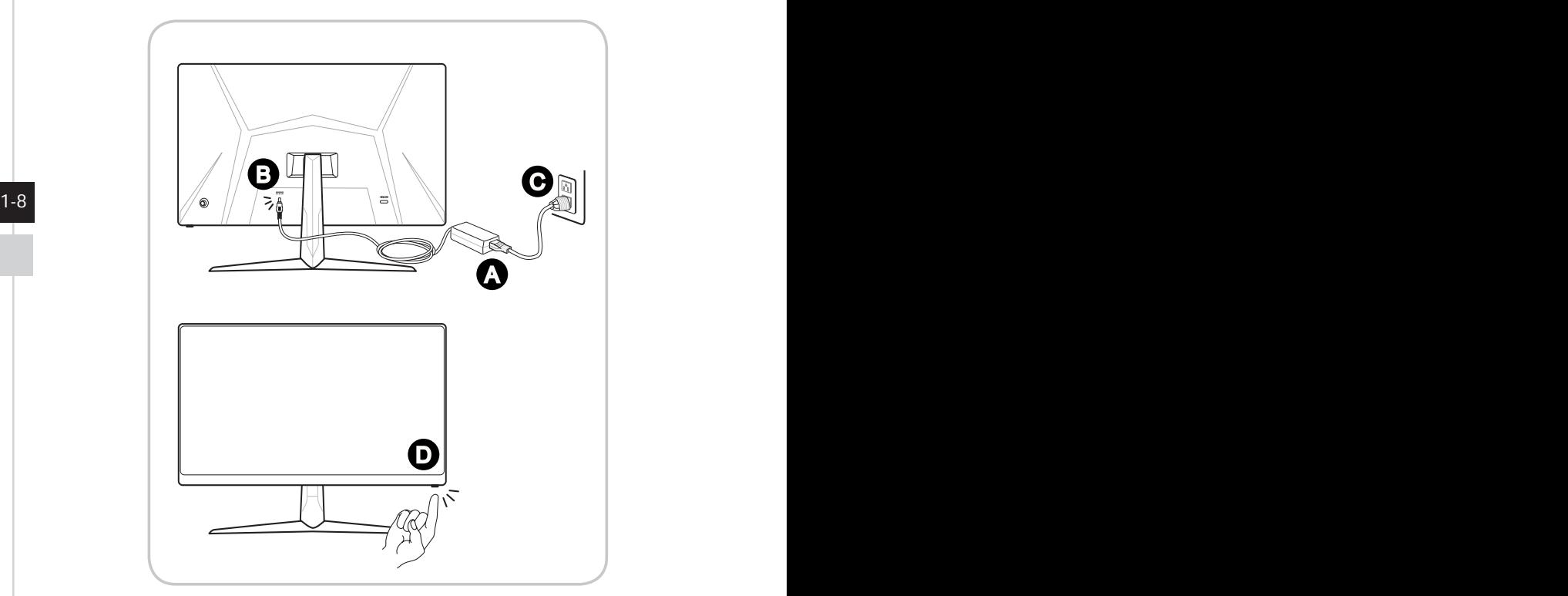

# *2*

# <span id="page-16-0"></span>**Impostazioni OSD**

Questo capitolo fornisce le informazioni essenziali per l'impostazione OSD.

## **IMPORTANTE**

Tutte le informazioni sono soggette a modifiche senza preavviso.

# <span id="page-17-0"></span>**Navi Key (Tasto Navi)**

Il monitor è dotato di un Tasto Navi, un controllo multidirezionale che consente di navigare nel menu OSD (On-Screen Display).

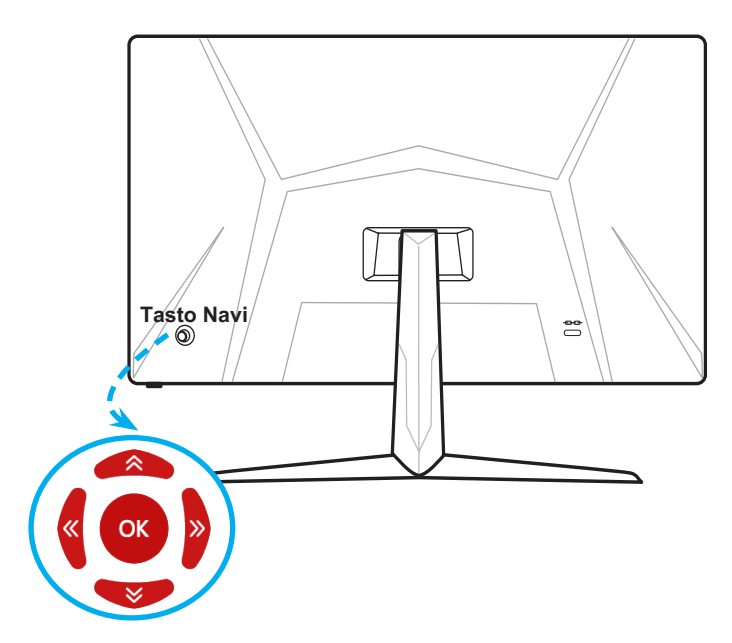

Le impostazioni predefinite del Tasto Navi sono le seguenti.

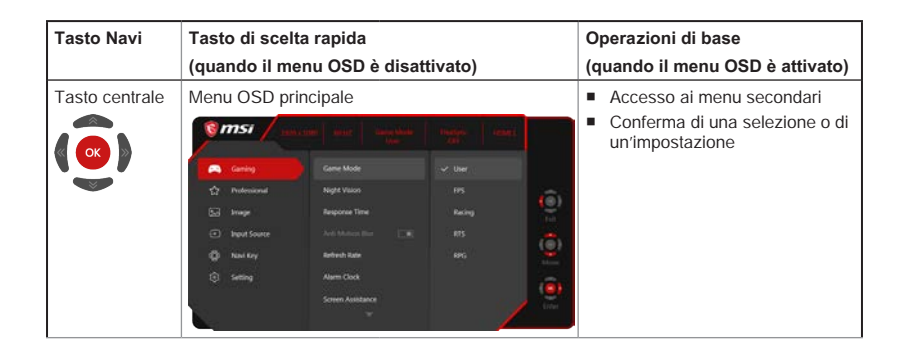

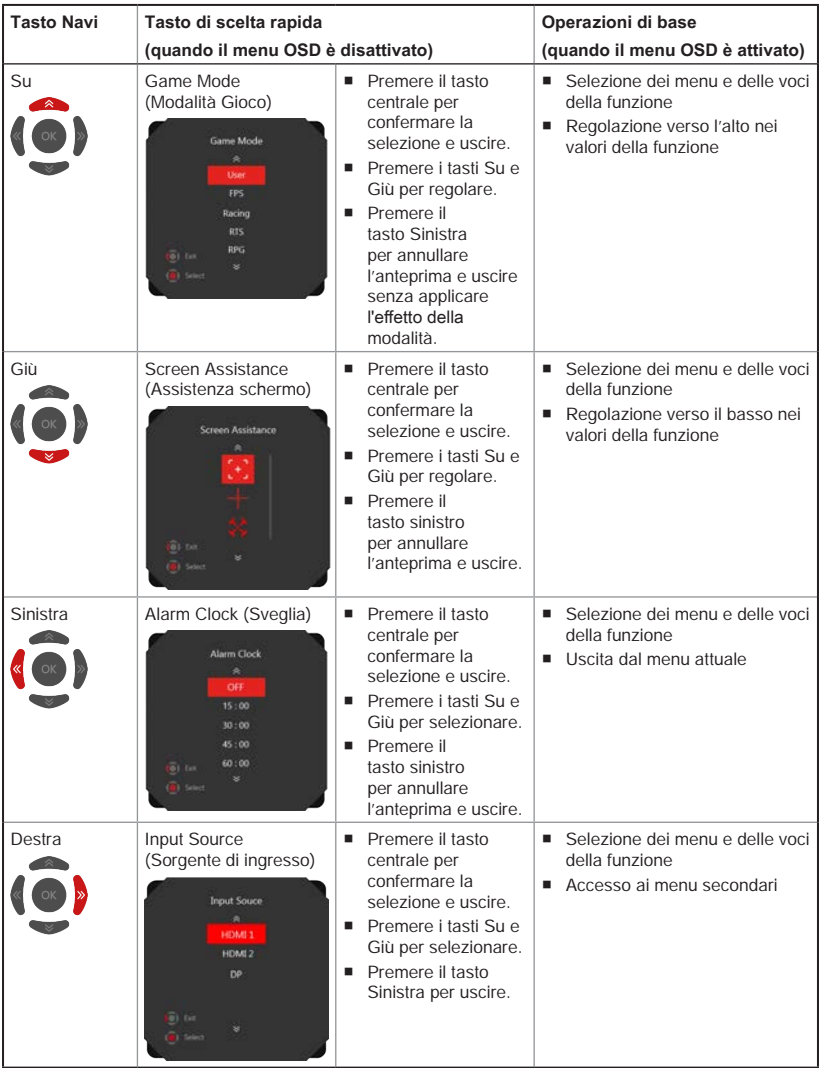

2-3

Gli utenti possono accedere al menu OSD per personalizzare i tasti di scelta rapida del Tasto Navi.

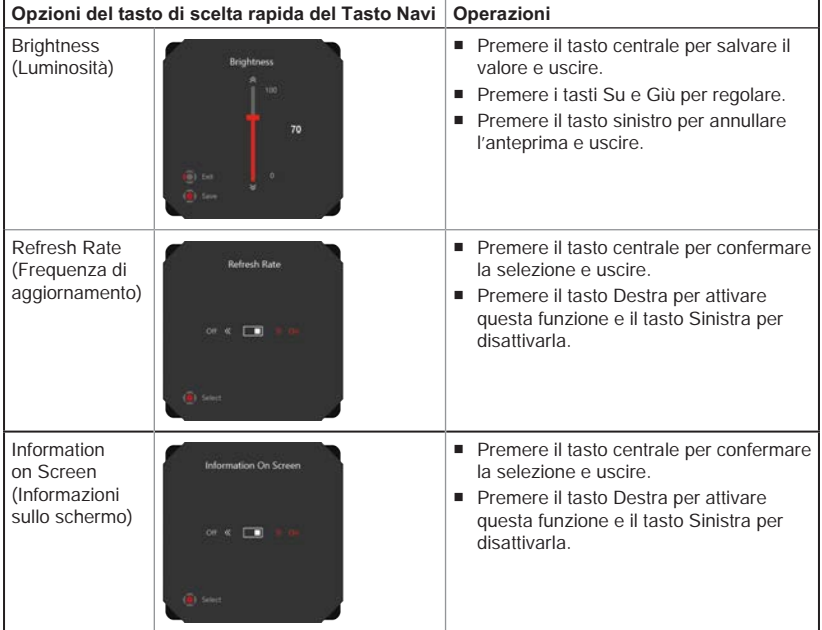

Di seguito sono indicate altre opzioni del tasto di scelta rapida.

## <span id="page-20-0"></span>**Impostazione OSD tramite Tasto Navi**

Premere il tasto centrale del Tasto Navi per avviare il menu principale dell'OSD. Utilizzare i tasti Su, Giù, Sinistra, Destra per regolare i menu della funzione desiderata per soddisfare le preferenze personali.

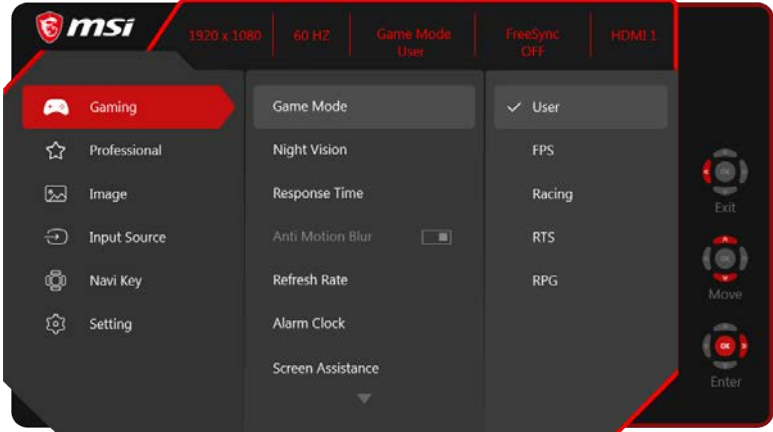

## $\rightarrow$  GAMING (GIOCO)  $\rightarrow$

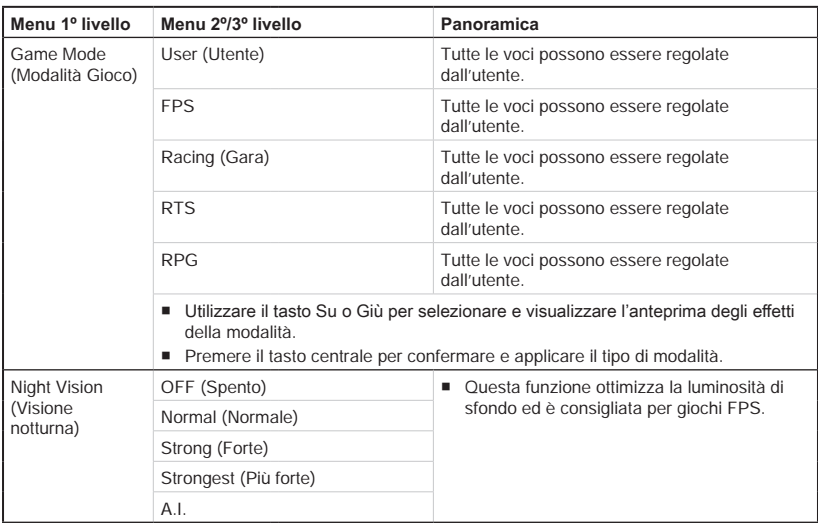

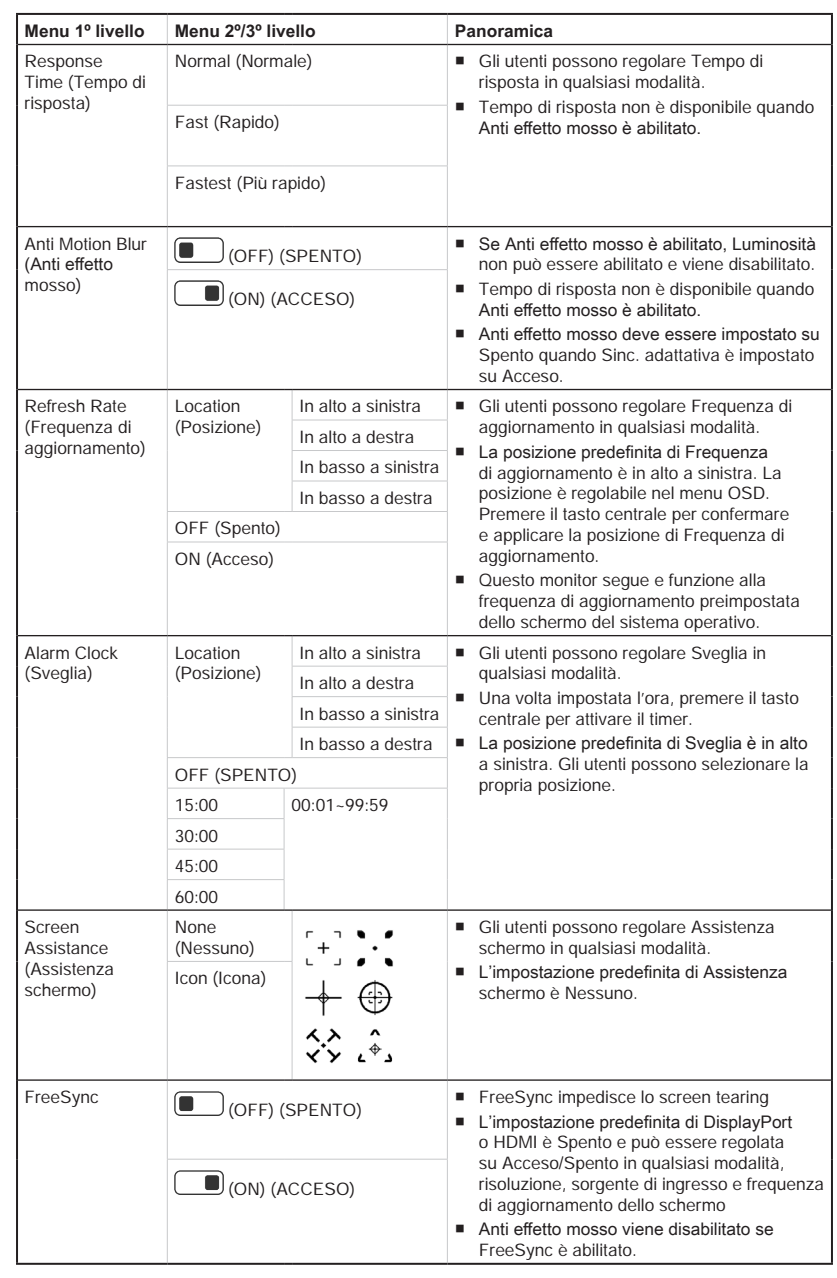

2-6

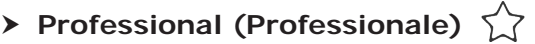

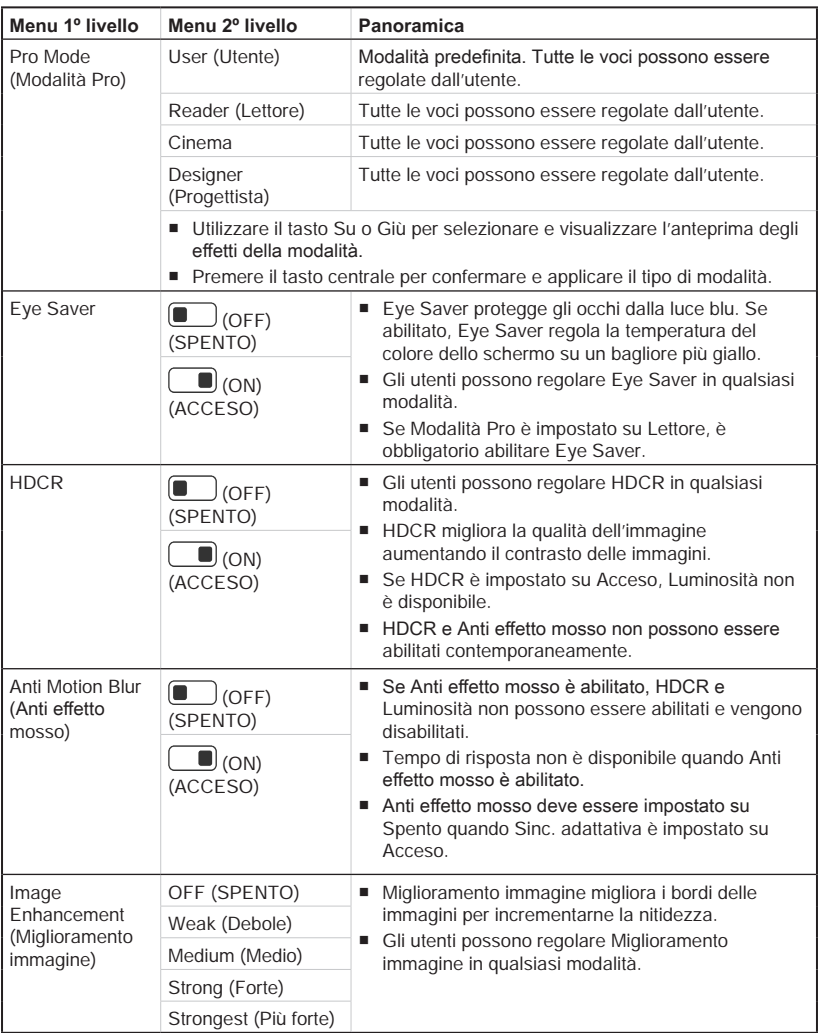

2-7

## $\blacktriangleright$  Image (Immagine)  $\boxed{\oslash}$

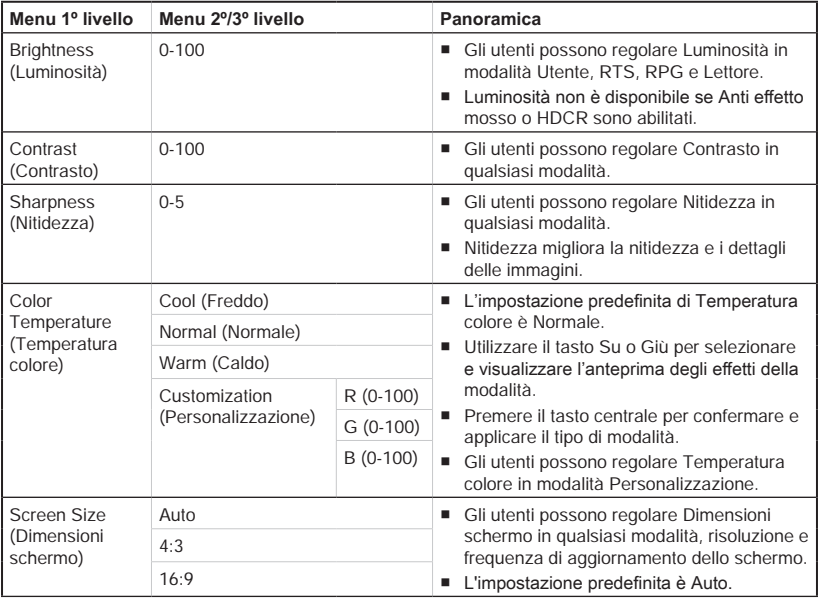

# $\blacktriangleright$  **Input Source (Sorgente di ingresso)**  $\ominus$

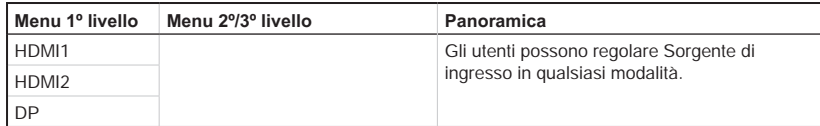

# $\triangleright$  **Navi Key (Tasto Navi)**  $\stackrel{\frown}{\Box}$

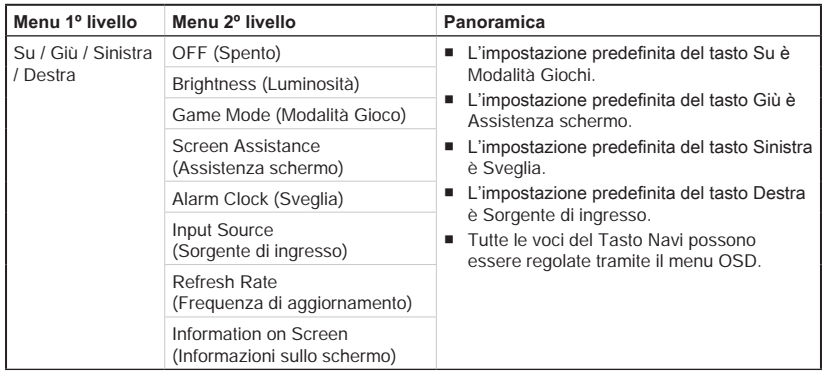

# **h** Setting (Impostazione)  $\widehat{S}$

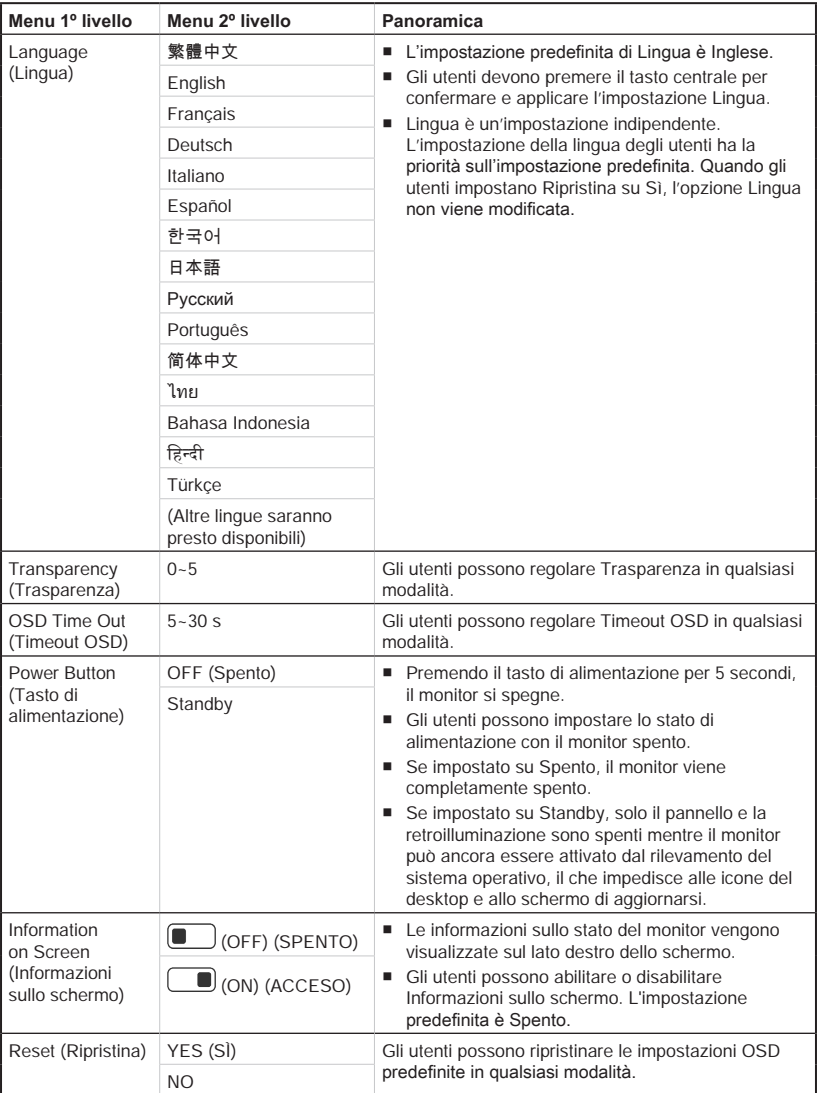

2-9

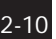

<u> 1989 - Johann Barn, mars ann an t-Amhainn an t-Amhainn an t-Amhainn an t-Amhainn an t-Amhainn an t-Amhainn an </u>

# *A*

# <span id="page-26-0"></span>**Appendice**

# **IMPORTANTE**

Tutte le informazioni sono soggette a modifiche senza preavviso.

# <span id="page-27-0"></span>**Specifiche**

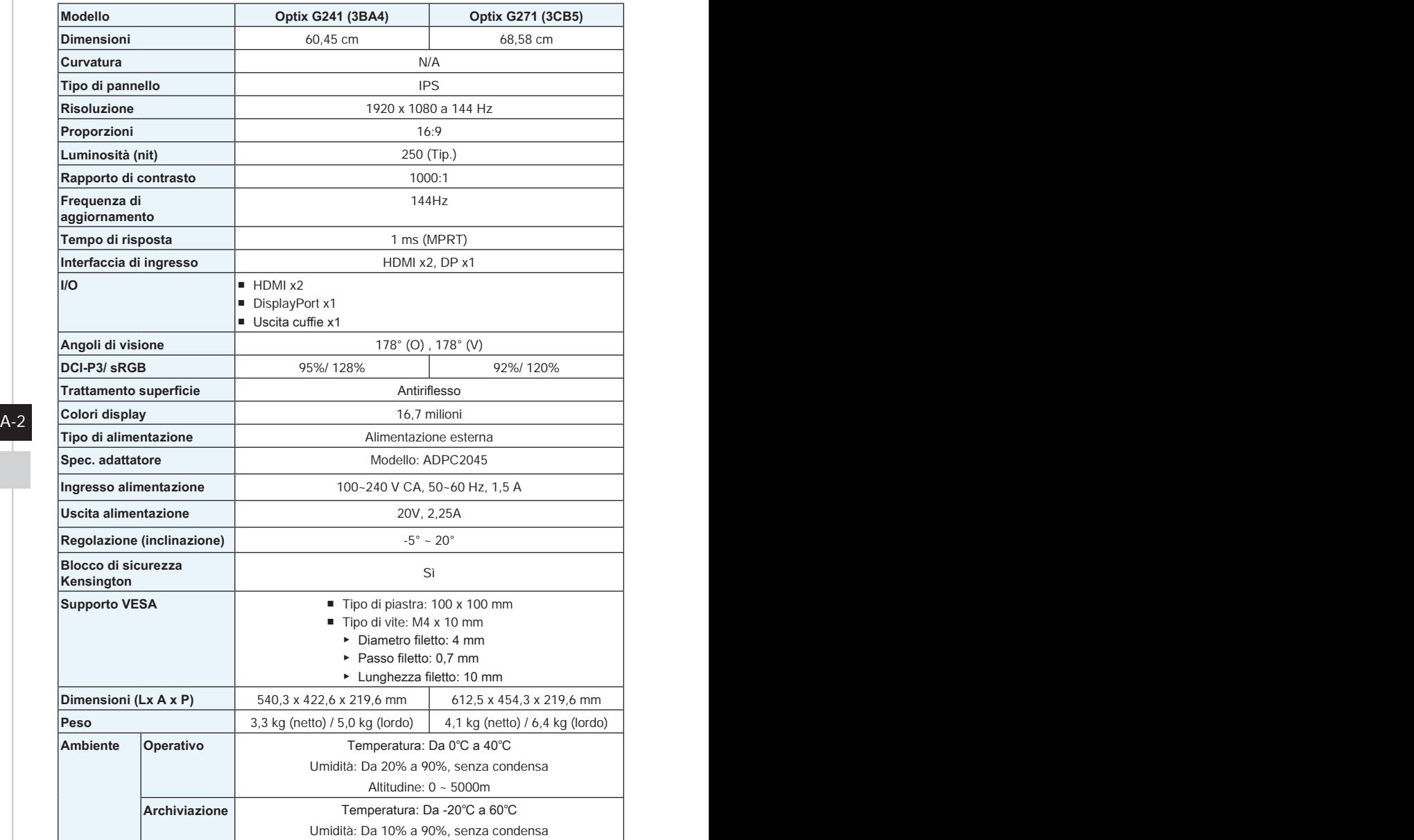

# <span id="page-28-0"></span>**Modalità di visualizzazione preimpostate**

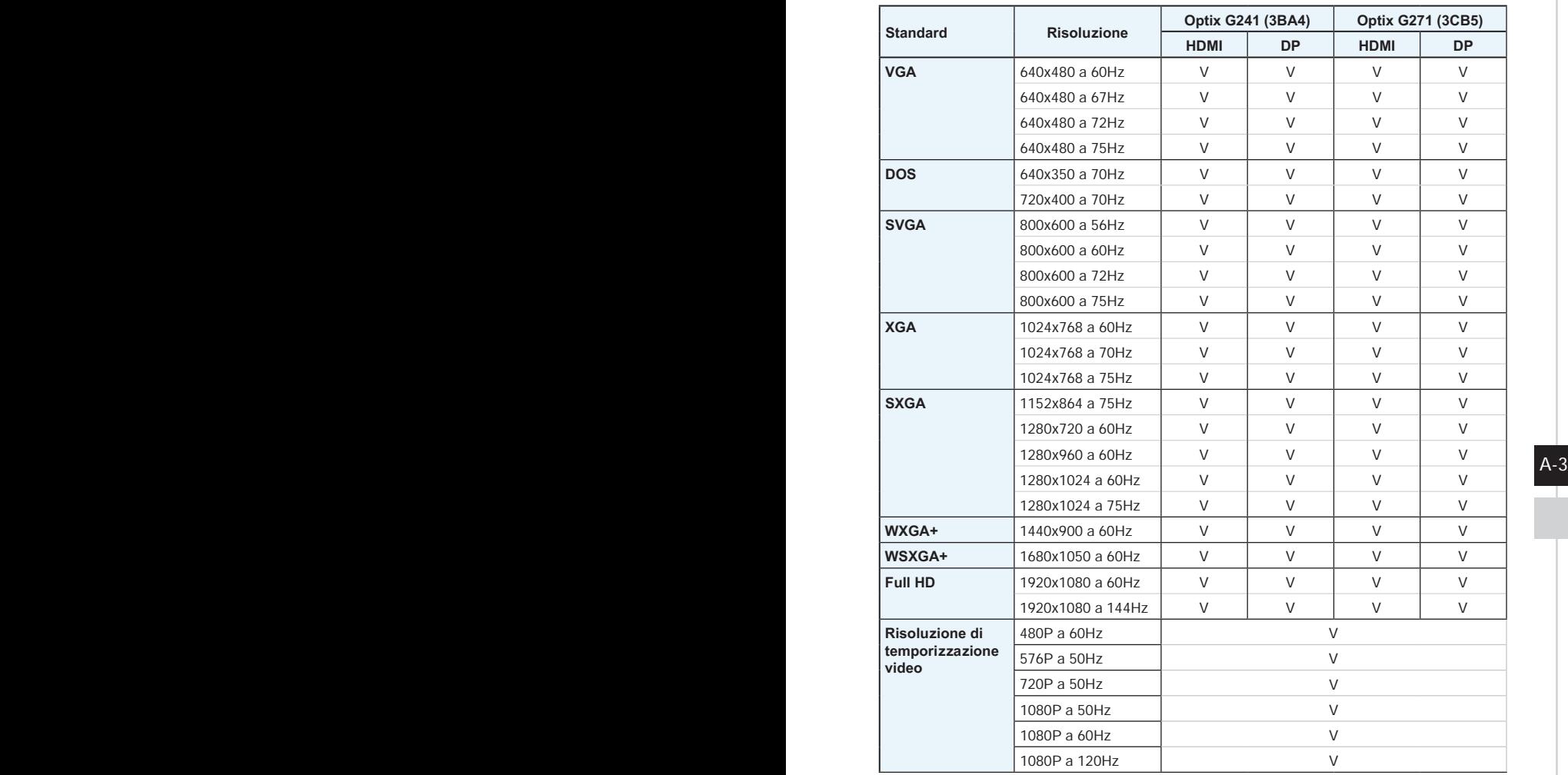

## <span id="page-29-0"></span>**Risoluzione dei problemi**

### **Il LED di alimentazione è spento.**

- Premere di nuovo il tasto di alimentazione del monitor.
- Verificare che il cavo di alimentazione del monitor sia collegato correttamente.

### **Nessuna immagine.**

- Verificare che la scheda grafica del computer sia installata correttamente.
- Verificare che il computer e il monitor siano collegati a prese elettriche e accesi.
- Verificare che il cavo del segnale del monitor sia collegato correttamente.
- Il computer potrebbe essere in modalità standby. Premere un tasto per attivare il monitor.

## **L'immagine sullo schermo non è delle dimensioni corrette o non è centrata.**

Fare riferimento a Modalità di visualizzazione preimpostate per impostare il computer su un'impostazione adeguata per la visualizzazione sul monitor.

### **Nessun Plug & Play.**

- Verificare che il cavo di alimentazione del monitor sia collegato correttamente.
- Verificare che il cavo del segnale del monitor sia collegato correttamente.
- Verificare che il computer e la scheda grafica sia compatibile Plug & Play.

### **Icone, caratteri o schermate sono sfocati o presentano problemi di colore.**

- Evitare di utilizzare cavi prolunga video.
- Regolare luminosità e contrasto.
- Regolare il colore RGB o la temperatura del colore.
- Verificare che il cavo del segnale del monitor sia collegato correttamente.
- Verificare la presenza di pin piegati sul connettore del cavo del segnale.

### **Il monitor inizia a lampeggiare o mostra onde.**

- Cambiare la frequenza di aggiornamento per adattarla alle funzionalità del monitor.
- Aggiornare i driver della scheda grafica.
- Tenere il monitor lontano da dispositivi elettrici che potrebbero causare interferenze elettromagnetiche (EMI).

## $A-4$